1-Öğrenci Bilgi Sistemi üzerinden "Ders Kaydı" seçeneğini seçeniz.

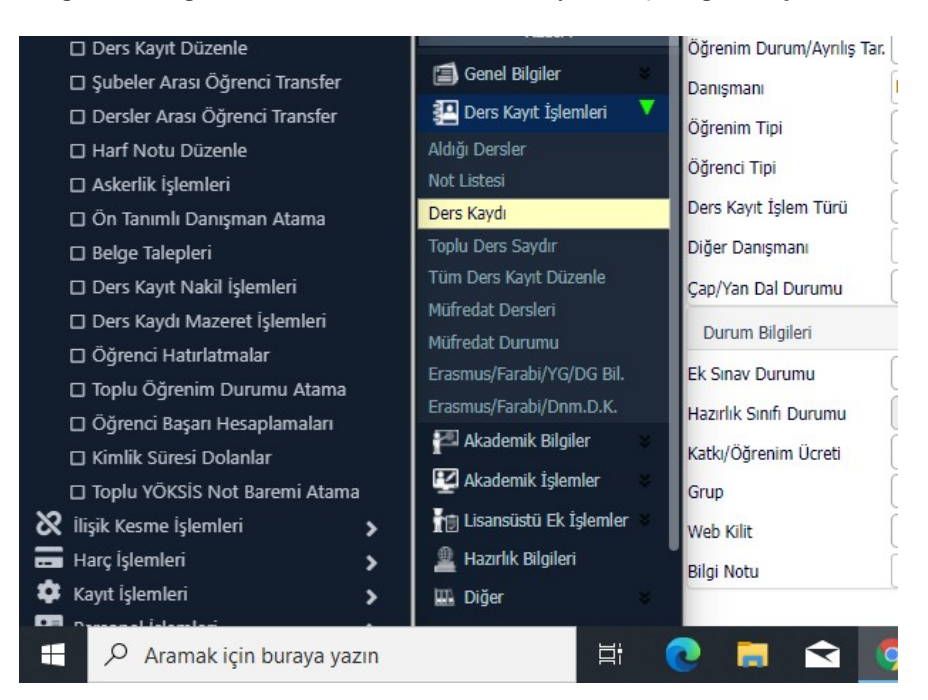

2- Tüm öğrenciler ders seçimi için "Müfredat/Bölüm Dışı Dersler" seçeneğini seçmelidir.

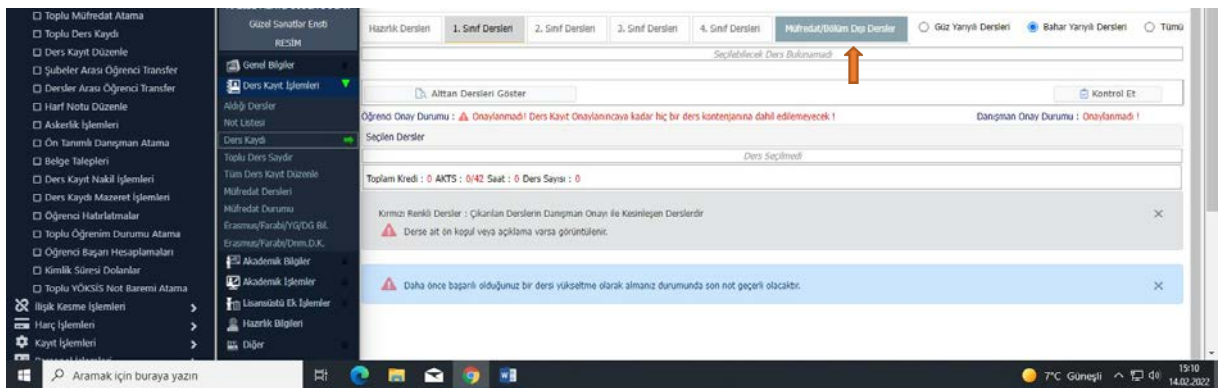

3- Gelen sayfanın sol alt kısmında bulunan "Tüm Dersleri Listele" butonunu seçiniz.

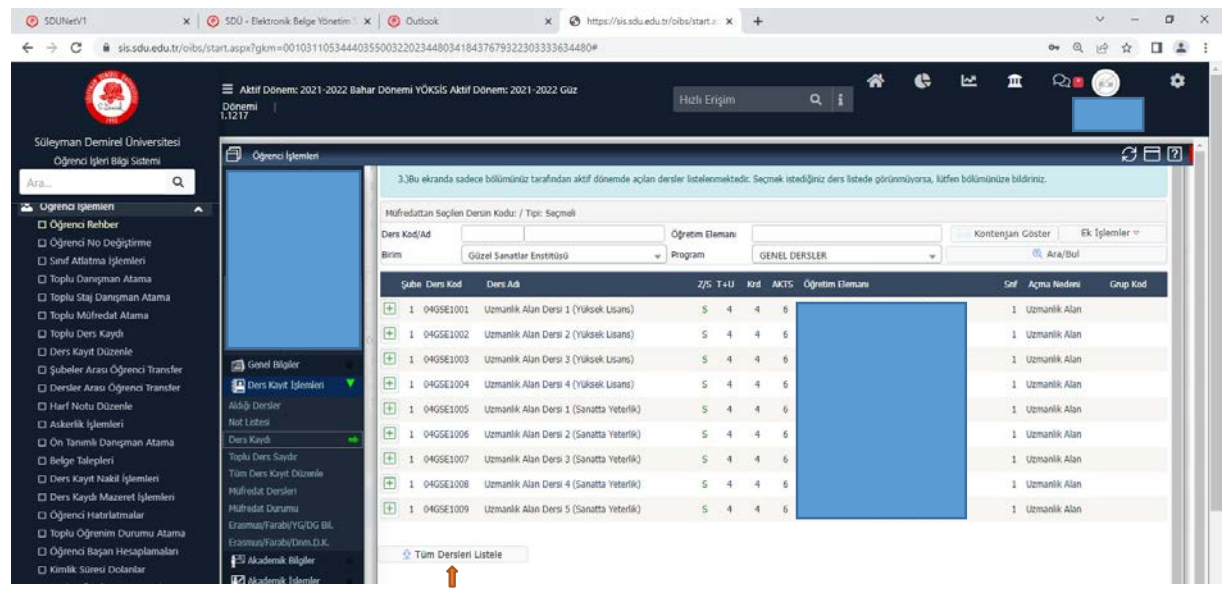

## **Pedagojik formasyon derslerinin seçimi:**

*Birim* olarak "Eğitim Bilimleri Enstitüsü", *Program* olarak "Genel Dersler" seçilmelidir. "Gelişim ve Öğrenme" ile "Öğretimde Planlama ve Değerlendirme" dersleri seçilmelidir.

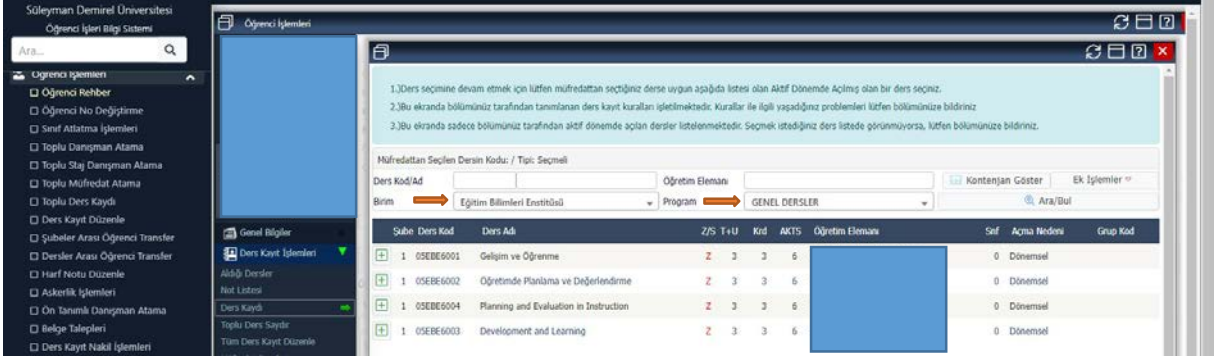